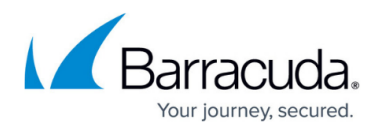

## **Admin Spam Notification**

<https://campus.barracuda.com/doc/75170374/>

Configure one or more email addresses (separated by commas) where notifications are sent when users are suspected of sending outbound spam on the **Outbound Settings > Notifications** page. Note that this option is available to account admins only and does not display when logged in as a domain admin.

## Barracuda Essentials

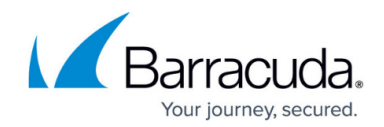

© Barracuda Networks Inc., 2019 The information contained within this document is confidential and proprietary to Barracuda Networks Inc. No portion of this document may be copied, distributed, publicized or used for other than internal documentary purposes without the written consent of an official representative of Barracuda Networks Inc. All specifications are subject to change without notice. Barracuda Networks Inc. assumes no responsibility for any inaccuracies in this document. Barracuda Networks Inc. reserves the right to change, modify, transfer, or otherwise revise this publication without notice.